## **Übung A: Carnary Wharf**

- Öffne die HTML Datei **carnary\_wharf.html** (in dieser HTML Seite sind zwei divs. Gekennzeichnet als **ERSTES DIV** und **ZWEITES DIV**).
- Im Seitenhintergrund soll das Bild **london.png** eingebettet werden. Das Hintergrundbild soll am unteren Seitenrand fixiert und auf die Seitenbreite skaliert dargestellt werden.
- Ändere die Farbe des Seitenhintergrund in ein angenehmes Blau.
- **ERSTES DIV**: Suche im Internet nach einem Bild der Englischen Fahne (Union Jack) und binde es als Hintergrundgraphik im ersten Div ein.
- **ZWEITES DIV**: Definiere einen Farbverlauf, von Oben nach Unten und von Gelb nach Transparent. Entferne den Rahmen um das zweite Div.
- **Überprüfe ob in den Meta-Tags des Dokuments dein Name steht!**

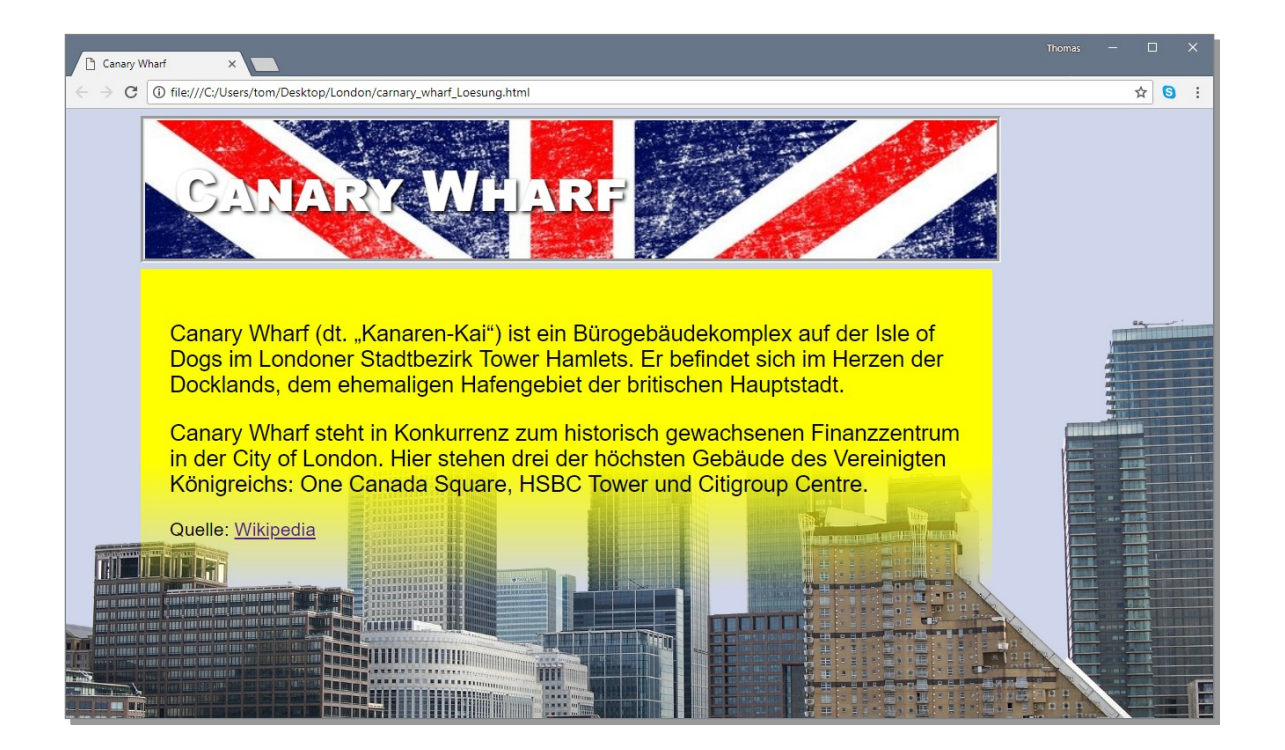

## **Übung B: Rainbow Warrior**

- Definiere einen linearen Farbverlauf (in Regenbogenfarben) für den Schriftzug *RAINBOW WARRIOR*.
- Du brauchst vielleicht noch folgende CSS Eigenschaften: background-clip **und** text-fill-color;
- **Recherchiere selbstständig nach den zusätzlichen CSS Eigenschaften und löse diese Aufgabe nur mit HTML und CSS!**

# **RAINBOW WARRIOR**